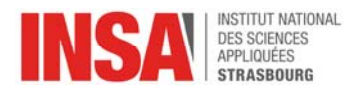

## **ACCEDER À DISTANCE À VOS FICHIERS**

à destination des personnels de l'INSA

L'accès à votre travail INSA se fait via le réseau privé virtuel (VPN)

Pour vous connecter au VPN, veuillez‐vous référer au guide ACCES AU RESEAU DISTANT VPN

Une fois connecté au VPN, pour accéder à vos fichiers stockés sur les serveurs de l'INSA, vous devez définir un lecteur réseau associé à votre dossier

- 1. Lancez l'explorateur de fichiers et positionnez‐vous à **la racine** de l'ordinateur
- 2. Cliquez sur l'icône sur le **bouton droit** puis sélectionnez Connecter un lecteur réseau…

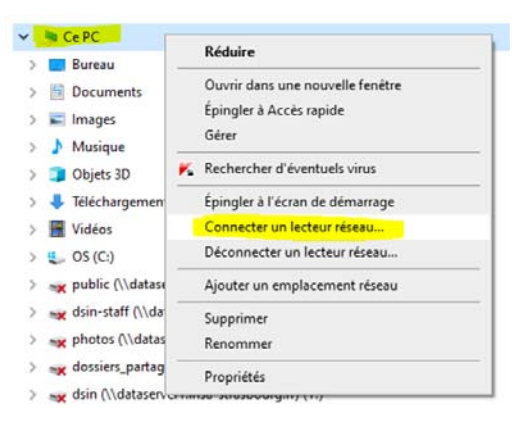

3. Choisissez une lettre à associer à votre lecteur puis saisissez le dossier auquel vous souhaitez accéder

Pour les personnels administratifs, le dossier doit toujours commencer par \\dataserver1.insastrasbourg.fr\ et être suivi de votre login (pnom01) pour accéder à vos données personnelles ou du nom de votre service (scolarite, insa\_entreprises, formation\_continue, public, etc…) ou du nom du répertoire partagé.

Pour les enseignants il se réfère à votre plateforme d'appartenance (\\pfm‐serv‐files.insa‐ strasbourg.fr\pnom01 par exemple)

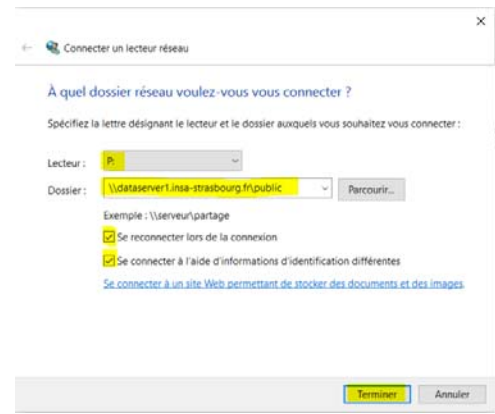

- 4. Si vous êtes connecté avec votre **ordinateur personnel**, assurez‐vous d'avoir coché **Se connecter à l'aide d'informations d'identification différentes**, et si vous souhaitez que le lecteur soit monté automatiquement lors de votre prochaine connexion, cochez Se reconnecter lors de la connexion, puis cliquez sur **Terminer**
- 5. Une nouvelle fenêtre s'ouvre, vous demandant de vous identifier

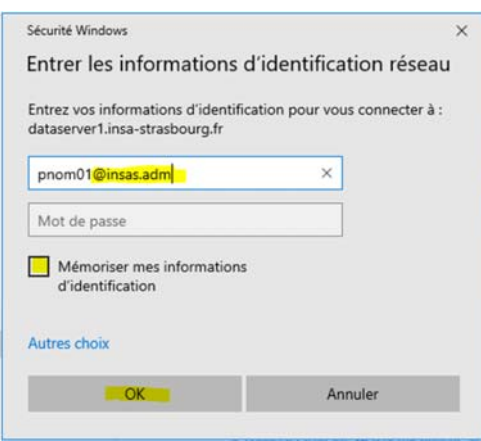

- 6. Saisissez votre **login** de connexion **habituel** (pnom01), en le faisant suivre du nom de votre domaine utilisé à l'école (par exemple : **@insas.adm** pour les personnels administratifs**, @gec.in** pour les personnels du département de génie climatique et énergétique**, @pfm‐ad,** etc…**)**, puis saisissez votre mot de passe. Si vous souhaitez que ces informations soient conservées, cochez Mémoriser mes informations d'identification puis cliquez sur **OK**
- 7. Une fois la connexion établie, le lecteur réseau apparaîtra automatiquement dans l'explorateur de fichiers

En cas de problème ou de question lié à l'utilisation de ce service, adressez votre demande à **dsin.support@insa‐strasbourg.fr**